ỦY BAN NHÂN DÂN HUYỆN CAO PHONG PHÒNG NÔNG NGHIỆP VÀ PHÁT TRIỂN NÔNG THÔN

# HƯỚNG DẦN

# PHẦN MỀM QUẢN LÝ CƠ SỞ DỮ LIỆU NÔNG THÔN MỚI HUYỆN CAO PHONG

# **Phụ Lục**

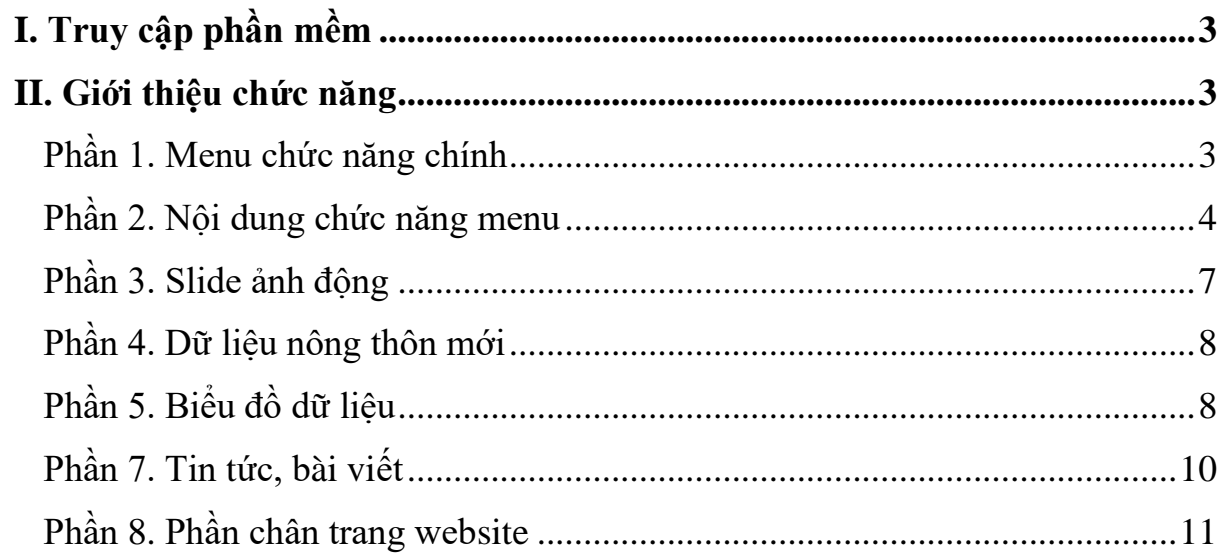

### <span id="page-2-0"></span>**I. Truy cập phần mềm**

Để truy cập phần mềm quản lý cơ sở dữ liệu nông thôn mới huyện Cao Phong, từ các trình duyệt website phổ biến hiện nay như: Chrome, Cốc cốc, … người dùng nhập vào địa chỉ sau:

#### **http://nongthonmoicaophong.com**

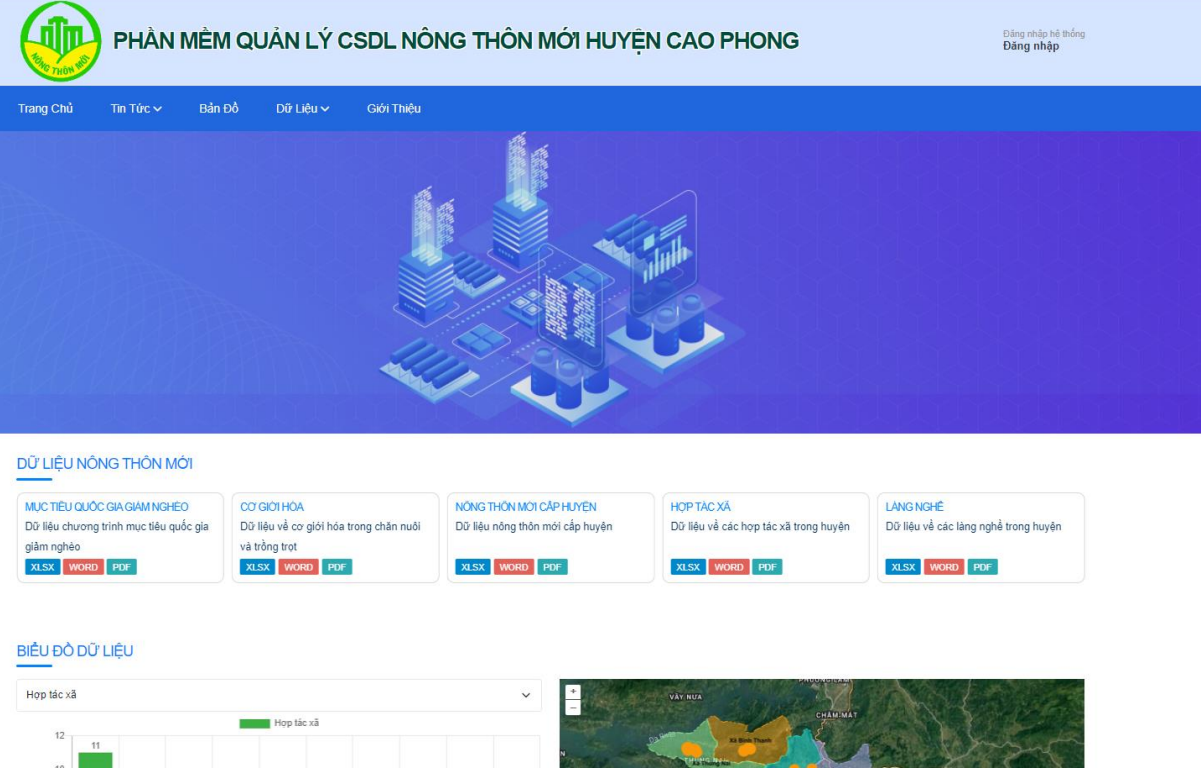

*Hình 1: Giao diện trang chủ nông thôn mới huyện Cao Phong.*

#### <span id="page-2-1"></span>**II. Giới thiệu chức năng chính**

#### <span id="page-2-2"></span>**Phần 1. Menu chức năng trang**

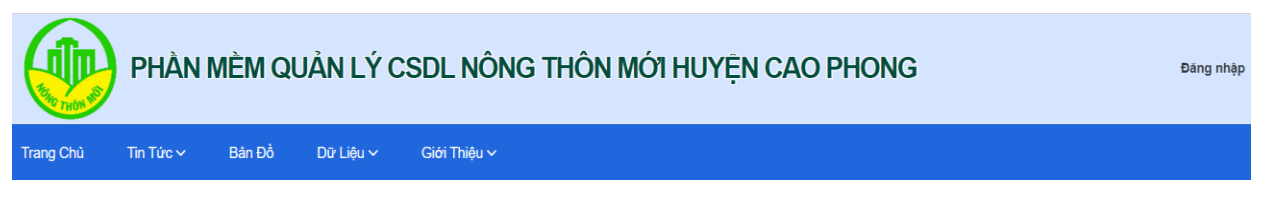

#### *Hình 2.1.1: Menu chức năng trang.*

+ Menu chức năng trang nông thôn mới, gồm có: Trang chủ | Tin tức | Bản đồ | Dữ liệu | Liên hệ |: người dùng có thể nhấp vào để hiển thị và truy cập các chức năng có trong menu được tích hợp sẵn.

+ Logo trang chủ: hiển thị ảnh đại diện của trang cổng thông tin, người dùng có thể nhấp chọn để quay trở về trang chủ.

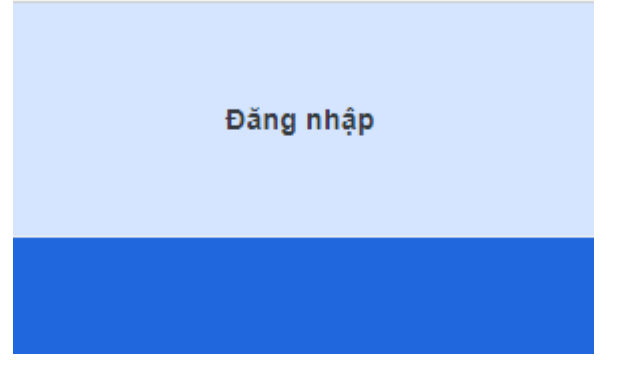

*Hình 2.1.2: Thông tin đăng nhập, liên hệ.*

+ Đăng nhập hệ thống: dành cho người quản trị viên phụ trách hệ thống trang nông thôn mới. Nhấp chọn vào để mở trang đăng nhập trang quản trị.

+ Hotline: hiển thị số điện thoại liên hệ với người phụ trách cổng thông tin nông thôn mới, phục vụ liên hệ giao tiếp, hỗ trợ khi cần thiết.

<span id="page-3-0"></span>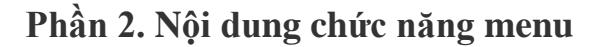

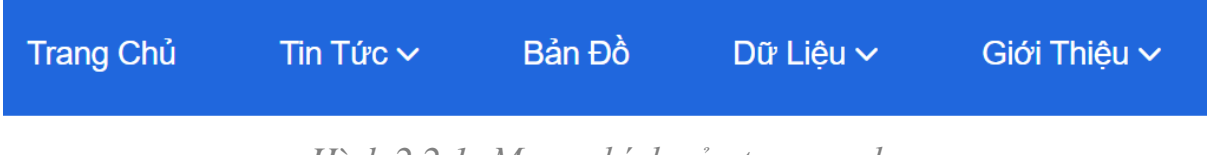

*Hình 2.2.1: Menu chính của trang web.*

+ Menu tin tức: Cung cấp các thông tin về hoạt động như: tin tức, các bài viết về các lĩnh vực của nông thôn mới như: tin tức OCOP, làng nghề sản xuất, hợp tác xã sản xuất, đào tạo nghề, ... các hoạt động sản xuất tại huyện Cao Phong.

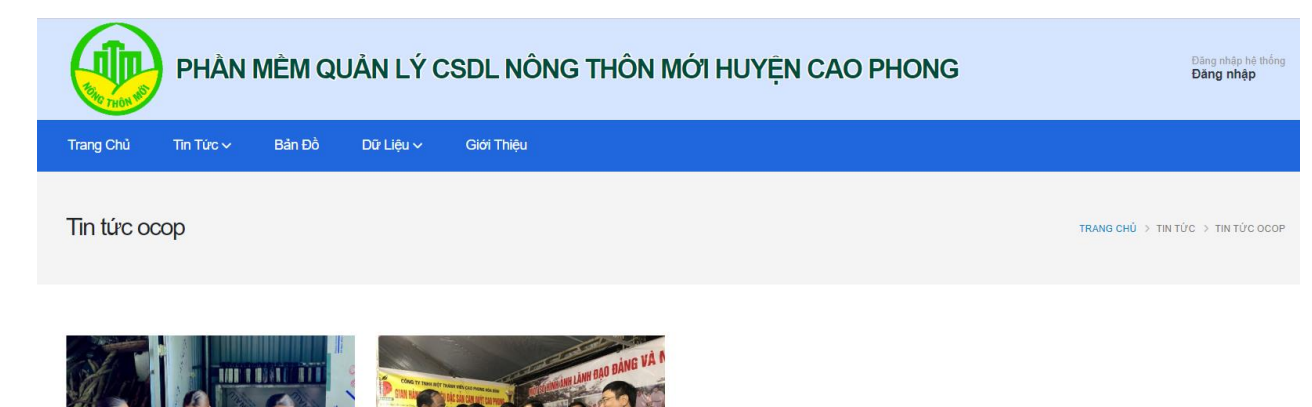

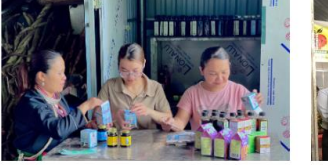

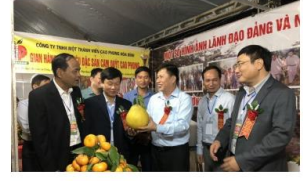

Huyện Cao Phong: Xây dựng sản phẩm OCOP gắn với phát triển vù...

Hòa Bình: Sức sống xây dựng Nông thôn mới ở huyện Cao Phong

# *Hình 2.2.2: Các bài viết thuộc menu tin tức.*

+ Bản đồ: Cung cấp danh sách bản đồ ảnh, bản đồ chuyên đề phục vụ cho tra cứu thông tin dữ liệu nông thôn mới trên địa bàn huyện Cao Phong.

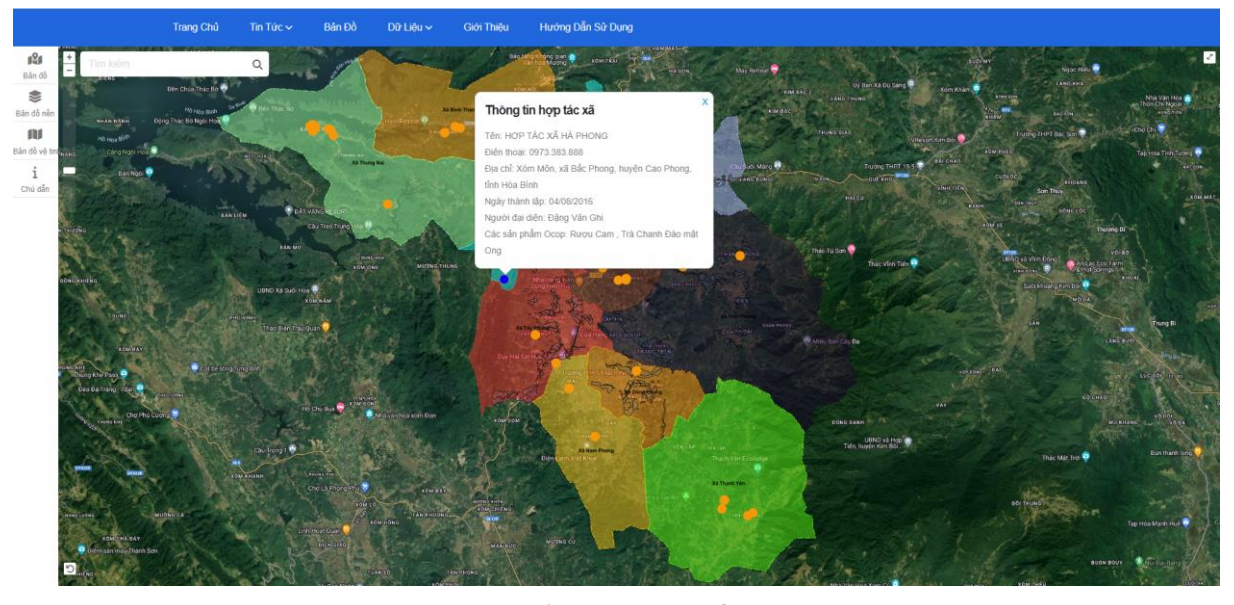

*Hình 2.2.3: Giao diện hiển thị bản đồ dữ liệu nông thôn mới.*

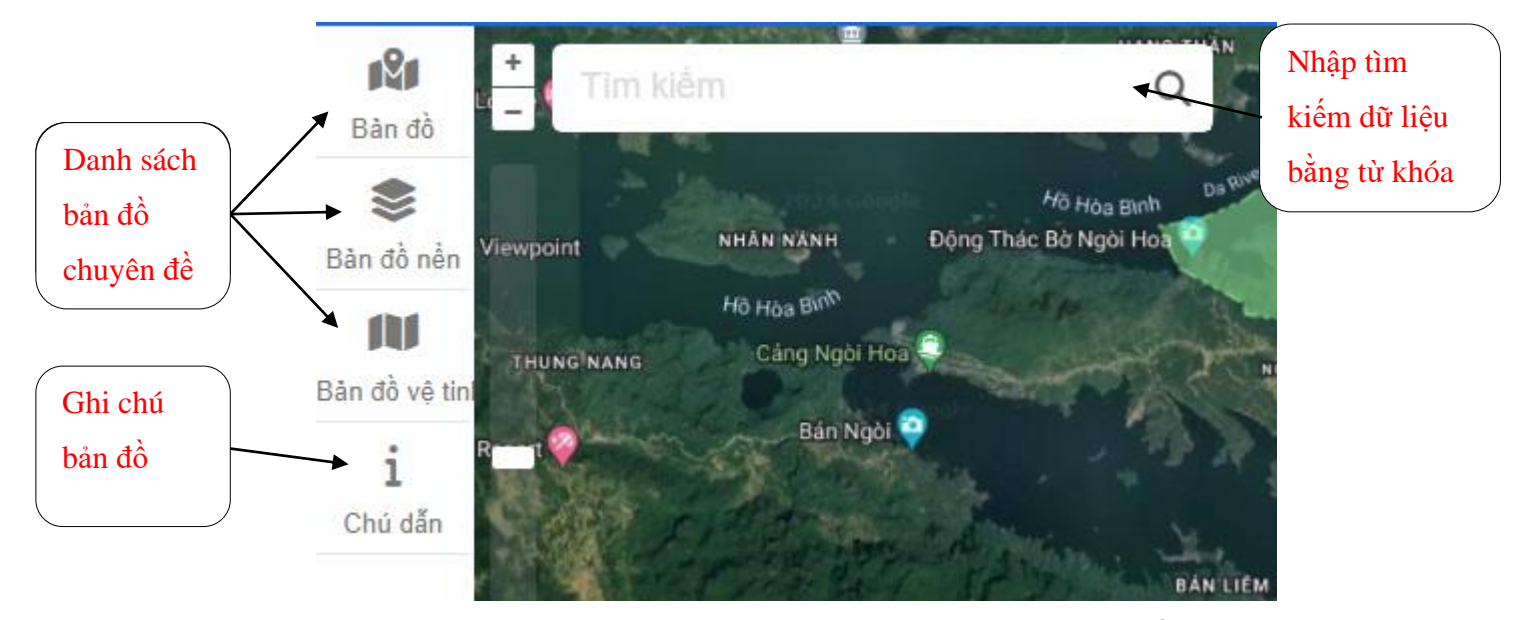

*Hình 2.2.4: Chức năng chính thao tác trên bản đồ.*

+ Dữ liệu: gồm danh sách các loại dữ khác nhau (*hình 2.2.5*) về xây dựng nông thôn mới tại huyện Cao Phong, số liệu được xây dựng và liên tục cập nhật theo thời gian đảm bảo dữ liệu được tra cứu đầy đủ, chính xác.

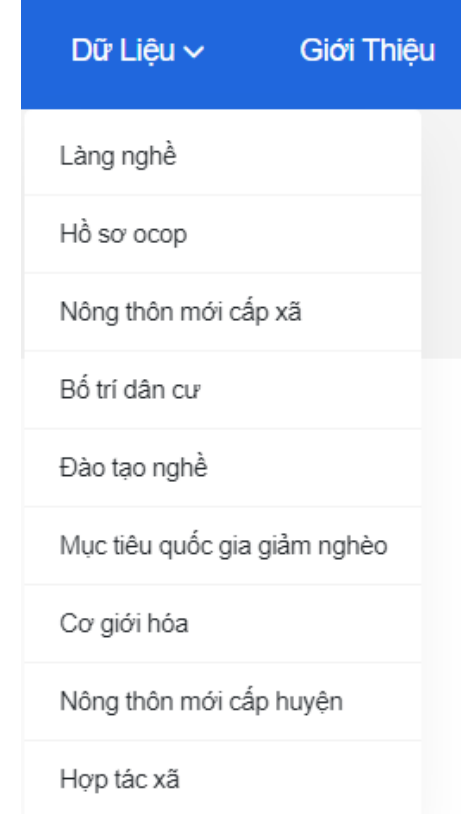

*Hình 2.2.5: Danh sách các loại dữ liệu nông thôn mới.*

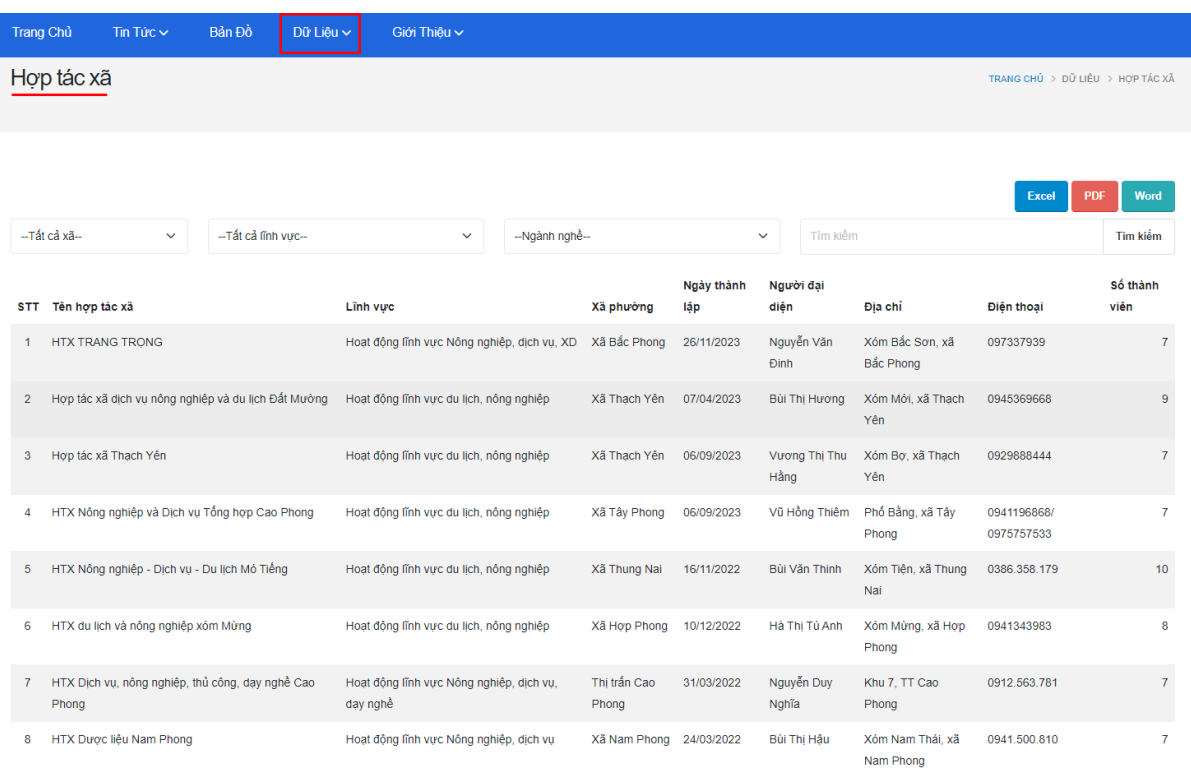

#### *Hình 2.2.6: Dữ liệu các hợp tác xã.*

+ Giới thiệu: hiển thị thông tin giới thiệu huyện Cao Phong trong quá trình xây dựng, hoàn thành các tiêu chí về nông thôn mới.

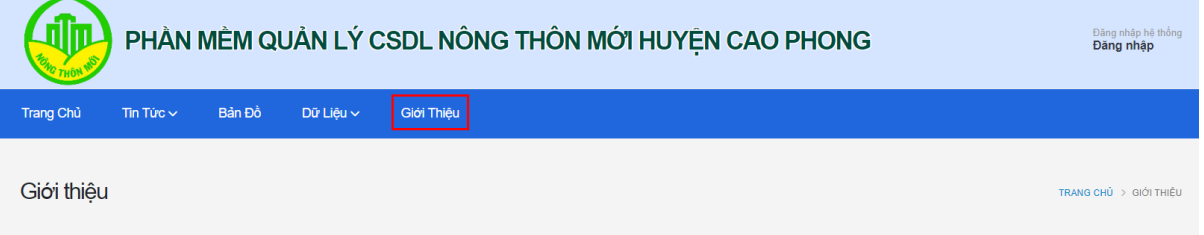

Cao Phong phấn đấu đạt chuẩn huyện nông thôn mới vào năm 2025

Đến hết năm 2022, huyên Cao Phong đã có 07/09 xã được công nhân đạt chuẩn nông thôn mới (Dũng Phong, Thu Phong, Nam Phong, Tây Phong, Bắc Phong, Bình Thanh, Hợp Phong), bình quân đạt 17,89 tiêu chí/xã; đã hoàn thành 04/09 tiêu chí nông thôn mới cấp huyện (tiêu chí số 2 về Giao thông, tiêu chí số 3 về Thủy lợi, tiêu chí số 4 về Điện, tiêu chí số 9 về Hệ thống chính trị - An ninh trật tự - Hành chính công).

m Hải Phong xã Bắc Phong thu gom phế liệu, giữ gìn vệ sinh xây dựng nông thôn

Thực hiện Nghị quyết Đại hội Đảng bộ huyện Cao Phong lần thứ XXVIII, Nghị quyết Đại hội Đảng bộ tỉnh Hòa Bình lần thứ XVII, nhiệm kỳ 2020 - 2025, huyện Cao Phong đặt mục tiêu xây dựng huyện Cao Phong đạt chuẩn nông thôn mới vào năm 2025. Cu thể, xây dưng huyên Cao Phong đat chuẩn nông thôn mới vào năm 2025 là nhiêm vu trong tâm của cả hê thống chính trị và toàn xã hôi, dưới sư lãnh đao của cấp ủy, sư quản lý, điều hành của chính quyền, và công tác tuyên truyền, vận động của mặt trận tố quốc và các tố chức chính tri - xã hội từ huyện đến cơ sở. Tiếp tục thực hiện nhất quán phương châm "Người dân nông thôn là chủ thế xây dựng nông thôn mới, Nhân dân làm, Nhà nước hỗ trợ"; chủ động, sáng tạo trong vận dụng cơ chế, chính sách của Nhà nước kết hợp với huy động đa dạng các nguồn lực; không nóng vội, không chạy theo thành tích, không như thàn tích, không huy động quá s cũng không được trông chờ. Viai vào sự hỗ trợ từ cấp trên. Xây dựng huyện Cao Phong trở thành huyện nông thôn mới bền vững. năng cao đòi sống vật chất và tinh thần của người dân: tạo lập hình anh nông thôn mới đặc

*Hình 2.2.7: Thông tin giới thiệu.*

<span id="page-6-0"></span>**Phần 3. Slide ảnh động**

+ Hiển thị chuỗi các hình ảnh hoạt động tiêu biểu trong xây dựng nông thông mới tại huyện Cao Phong, Hòa Bình. Các hình ảnh đều được hiển thị nổi bật, tự động xuất hiện luân phiên theo vòng lặp cùng hiệu ứng chuyển đổi. Mỗi ảnh hiển thị khoảng 5 – 10s và cho phép xem nhanh một số thông tin hình ảnh.

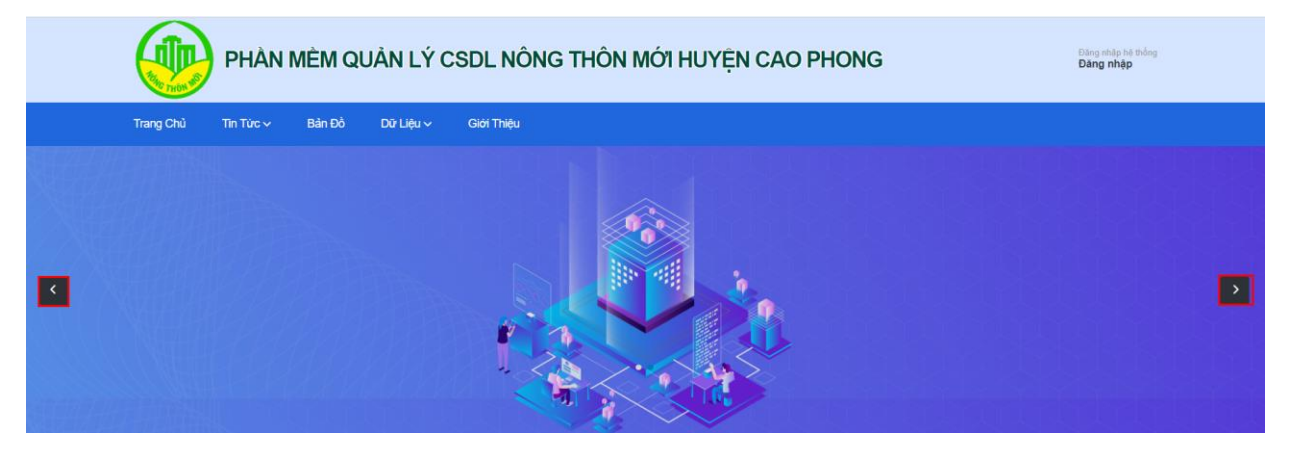

*Hình 3: Slide ảnh động*

#### <span id="page-7-0"></span>**Phần 4. Dữ liệu nông thôn mới**

- Dữ liệu nông thôn mới được sắp xếp hiển thị dưới dạng **Slide,** tự động xuất hiện luân phiên theo vòng lặp cùng hiệu ứng chuyển đổi. Mỗi loại dữ liệu hiển thị khoảng 5 – 10s và cho phép xem nhanh một số thông tin dữ liệu như: tên loại dữ liệu, mô tả loại dữ liệu.

- Hệ thống hỗ trợ xuất các loại dữ liệu nông thôn mới ra định dạng các tệp dạng tin học văn phòng như: word, excel, pdf.

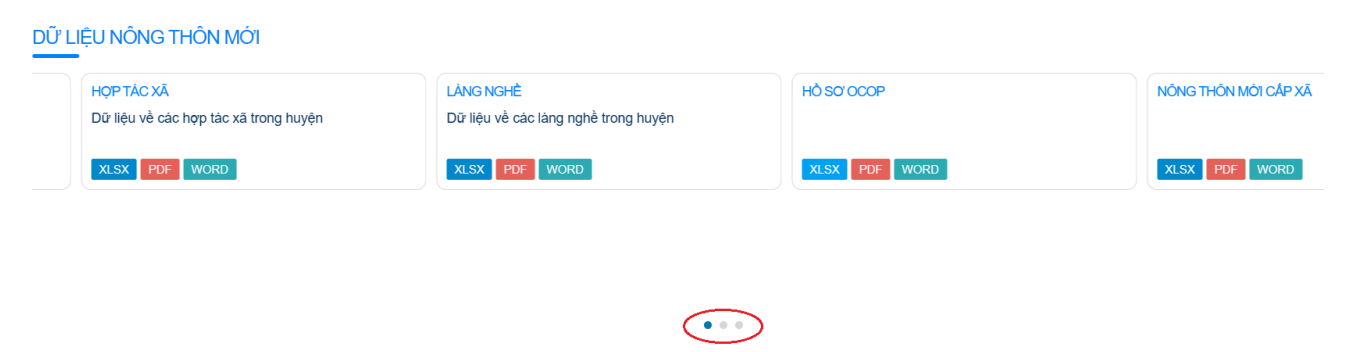

*Hình 4: Hiển thị dữ liệu nông thôn mới.*

### <span id="page-7-1"></span>**Phần 5. Biểu đồ dữ liệu**

- Dữ liệu nông thôn mới thu thập được hiển thị dưới dạng biểu đồ hình cột, biểu đồ hình tròn thể hiện tổng quan số liệu các tiêu chí đánh giá thực hiện nông thôn

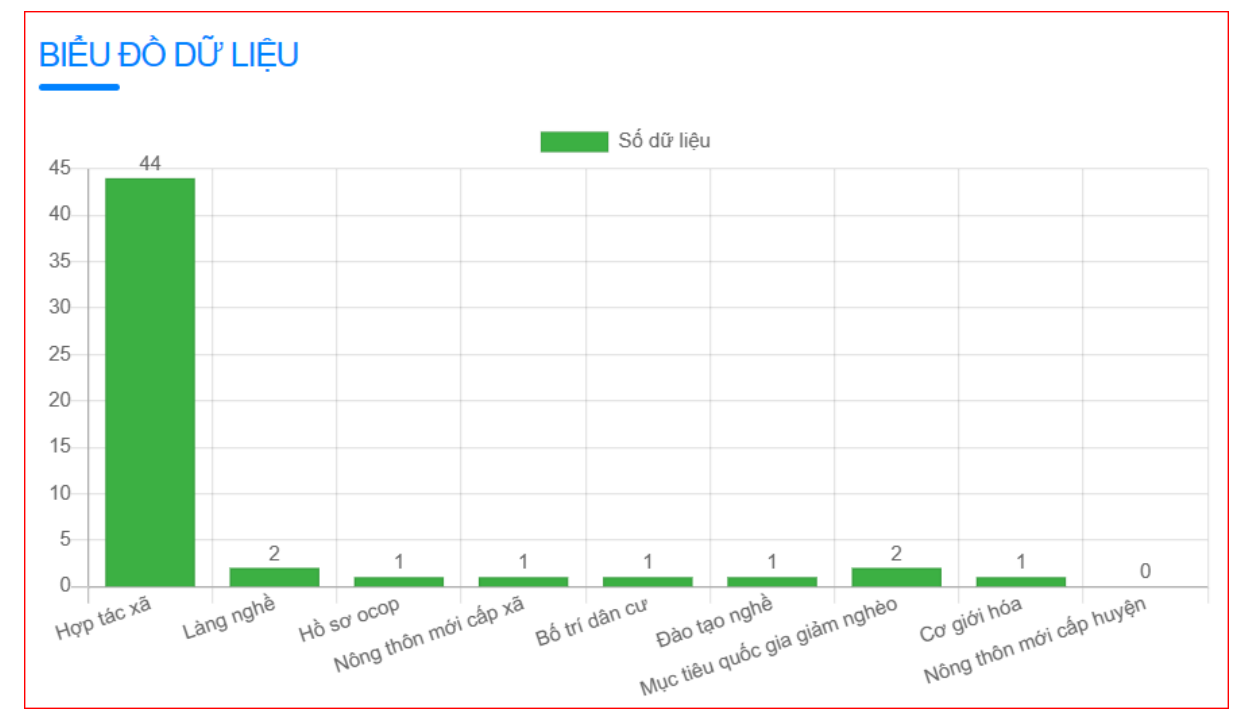

mới tại huyện Cao Phong.

*Hình 5.1: Biểu đồ hình cột thể hiện số liệu các tiêu chí nông thôn mới.*

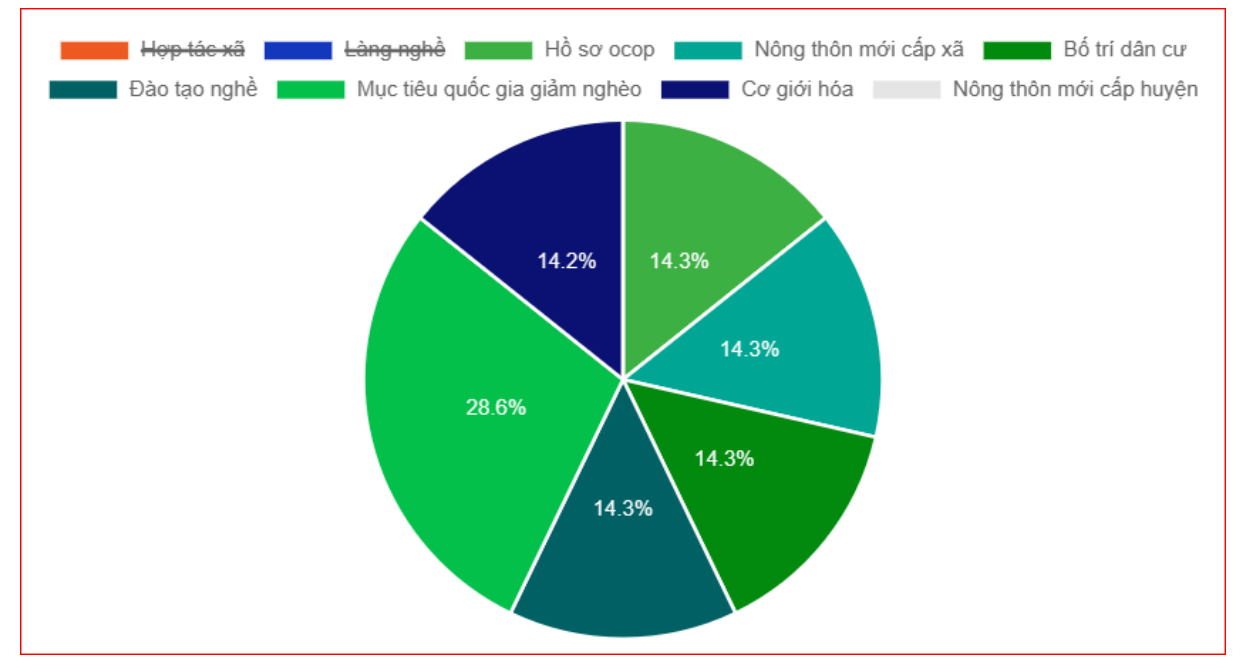

*Hình 5.2: Biểu đồ hình tròn thể hiện số liệu các tiêu chí nông thôn mới.*

# **Phần 6. Tin nổi bật**

- Hiển thị các tin tức, bài viết quan trọng trong hoạt động xây dựng nông thôn mới, thể hiện trực tiếp lên màn hình với 06 tin, mỗi tin được thiết kế trong một hình chữ nhật gồm: hình đại diện, tiêu đề tin, tóm tắt tin. Như vậy để xem một tin mới đăng, ta có thể vào phần **Tin nổi bật**, nhấp vào bài viết, tin tức để xem nội dung chi tiết.

**TIN NỔ BẤT** 

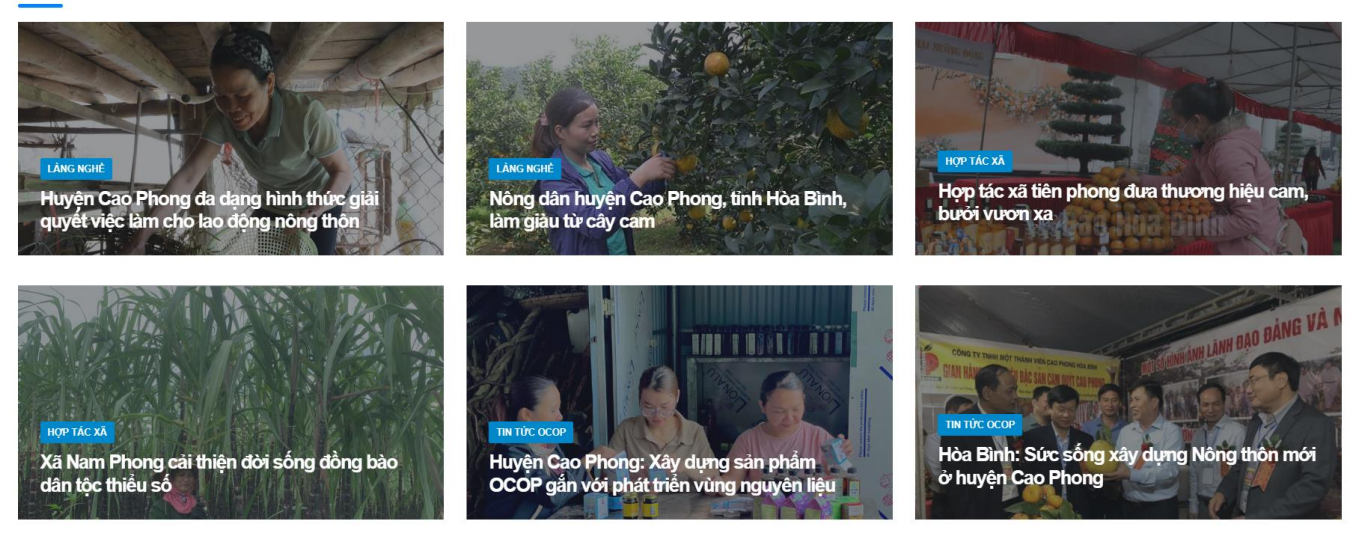

*Hình 6: Tin tức, bài viết nổi bật.*

### <span id="page-9-0"></span>**Phần 7. Tin tức, bài viết**

Hiển thị các tin tức, bài viết mới nhất về hoạt động xây dựng nông thôn mới, mỗi tin tức được thiết kế trong một hình chữ nhật gồm: hình đại diện, tiêu đề tin, tóm tắt tin. Như vậy để xem một tin mới đăng, người đọc chọn phần **Tin mới nhất**, nhấp vào bài viết, tin tức để xem nội dung chi tiết.

TIN MỚI NHẤT

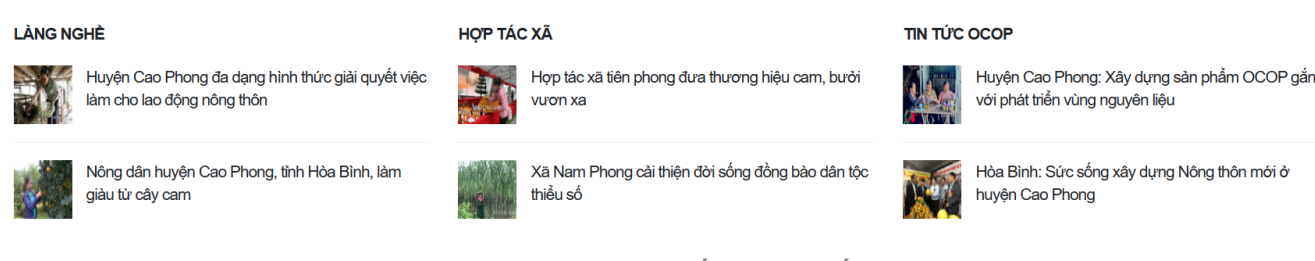

*Hình 7: Tin tức, bài viết mới nhất.*

# <span id="page-10-0"></span>**Phần 8. Phần chân trang website**

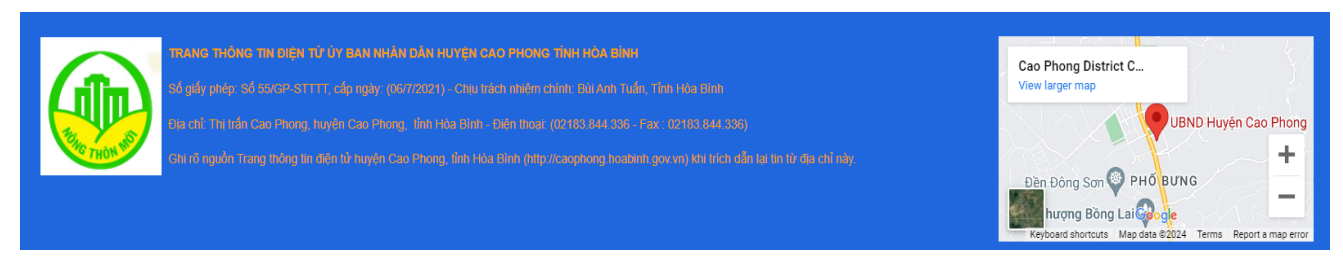

# *Hình 8: Thông tin cuối trang web.*

- Phần này cung cấp các thông tin cơ quan chủ quản, thông tin liên hệ, được hiển thị vị trí trên bản đồ Google map.

Người đọc có thể click <sup>\*</sup> để quay trở về đầu trang.

Trên đây là thuyết minh giới thiệu trang nông thôn mới – cổng thông tin điện tử huyện Cao Phong. Tài liệu sẽ giúp bạn thao tác, sử dụng webite một cách hiệu quả, nhanh chóng và thuận tiện nhất.

*Xin cảm ơn!*